# **Technische handleiding**

### Tijdserver instellingen op een domeincontroller.

**Aanvullende informatie**

Versie : 01062012

Postbus 218 5150 AE Drunen

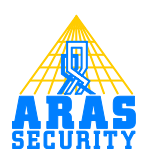

## Inhoudsopgave

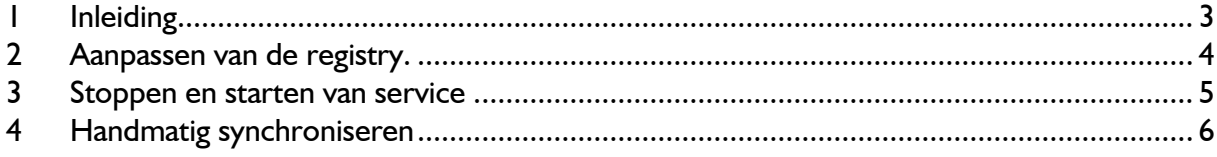

#### <span id="page-2-0"></span>**1 Inleiding**

Een domeincontroller functioneert als een tijd server. De server haalt zijn tijd weer uit de onboard CMOS klok.

Het is verstandiger een externe tijdbron te gebruiken, alleen is dit niet via een GUI aan te passen.

Deze handleiding beschrijft hoe een tijdsynchronisatie server op te geven, wanneer de server is ingericht als een domeincontroller.

#### <span id="page-3-0"></span>**2 Aanpassen van de registry.**

Open de registry door het woord **regedit** in te voeren in het zoekveld onder de startknop. Druk vervolgens op enter.

De registryeditor wordt geopend. Hierin gaan we een aantal registry's aanpassen.

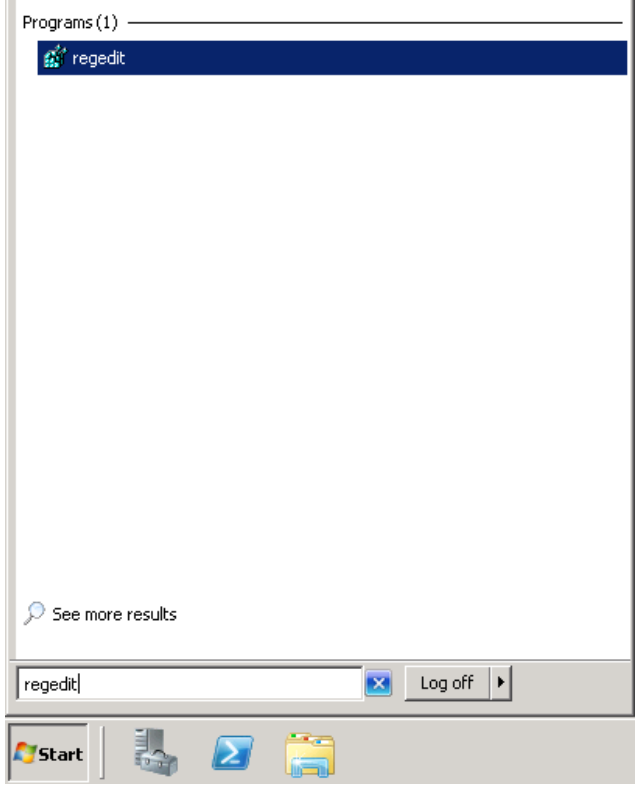

Wijzig de volgende key's

1. HKEY\_LOCAL\_MACHINE\SYSTEM\CurrentControlSet\Services\W32Time\Parameters\Type

Verander deze waarde van NT5DS naar **NTP.**

2. HKEY\_LOCAL\_MACHINE\SYSTEM\CurrentControlSet\Services\W32Time\Config\Announce Flags

Verander deze waarde van 10 naar **5**.

3. HKEY\_LOCAL\_MACHINE\SYSTEM\CurrentControlSet\Services\W32Time\Parameters\NtpS erver

Vul een tijd server in b.v. **time.windows.com**

#### <span id="page-4-0"></span>**3 Stoppen en starten van service**

Open de command prompt door cmd in het zoekveld in te vullen onder de knop start.

Typ het volgende commando en druk op enter. **Net stop w32time**

Vervolgens het volgende commando: **Net start w32time**

Het scherm ziet er dan als volgt uit.

**ex** Administrator: Command Prompt  $\Box$ o $\times$ Ă All rights reserved. C:\Users\Administrator>net stop w32time<br>The Windows Time service is stopping.<br>The Windows Time service was stopped successfully. C:\Users\Administrator>net start w32time<br>The Windows Time service is starting.<br>The Windows Time service was started successfully. C:\Users\Administrator>\_

### <span id="page-5-0"></span>**4 Handmatig synchroniseren**

Nadat de instellingen zijn gedaan zal het ongeveer een uur duren voordat er een synchronisatie plaatsvindt.

Met het volgende commando kan dit direct worden uitgevoerd:

#### **W32tm /resync /rediscover**